# <span id="page-0-0"></span>前面図

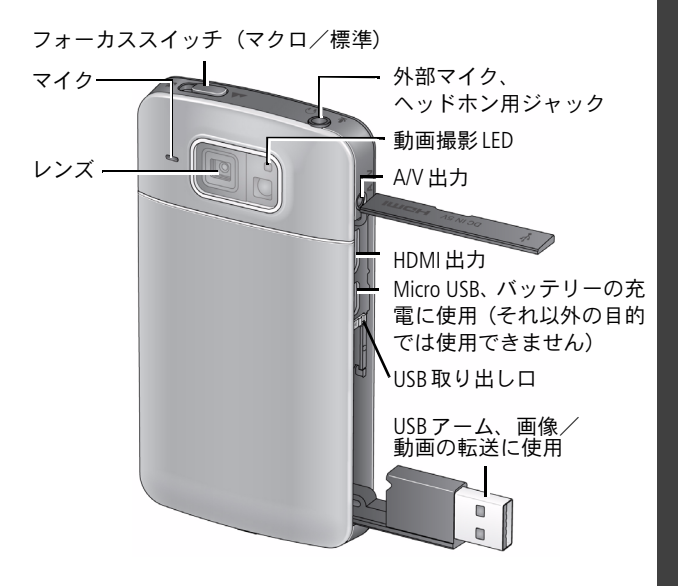

詳細ユーザーガイドをダウンロード! [www.kodak.co.jp](http://www.kodak.co.jp)

## *www.kodak.co.jp* 1

日本語

# USBアームの取り出し

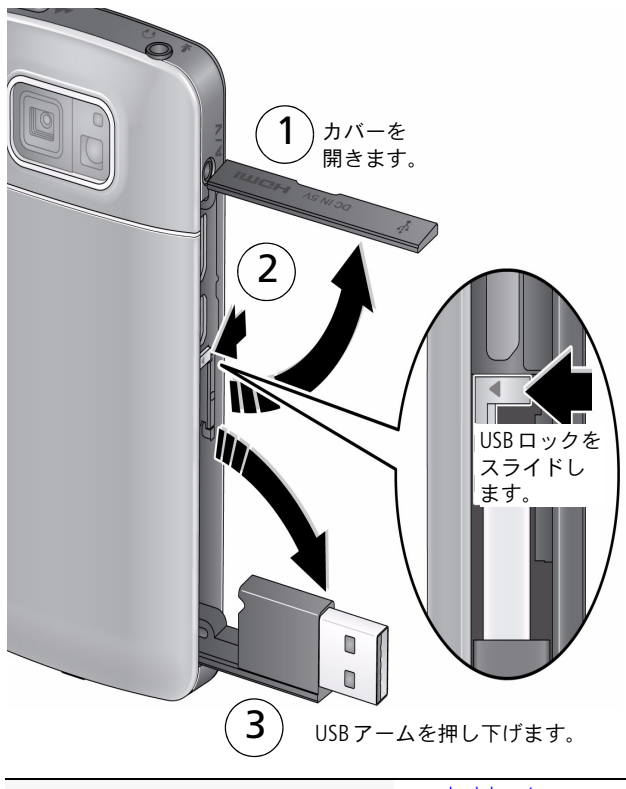

詳細ユーザーガイドをダウンロード! [www.kodak.co.jp](http://www.kodak.co.jp)

<span id="page-2-0"></span>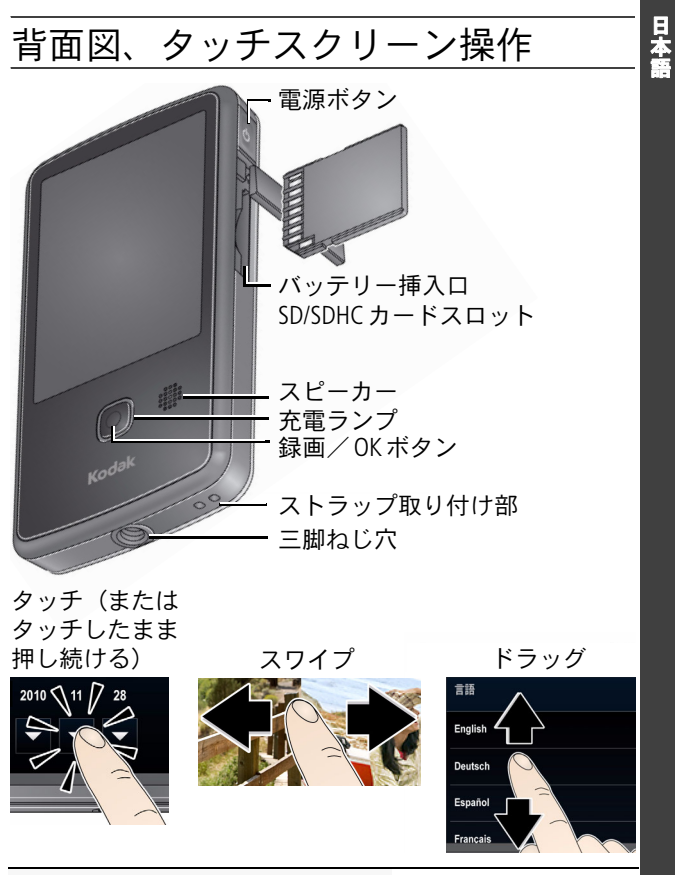

詳細ユーザーガイドをダ[ウンロード!](http://www.kodak.co.jp) www.kodak.co.jp

*www.kodak.co.jp* 3

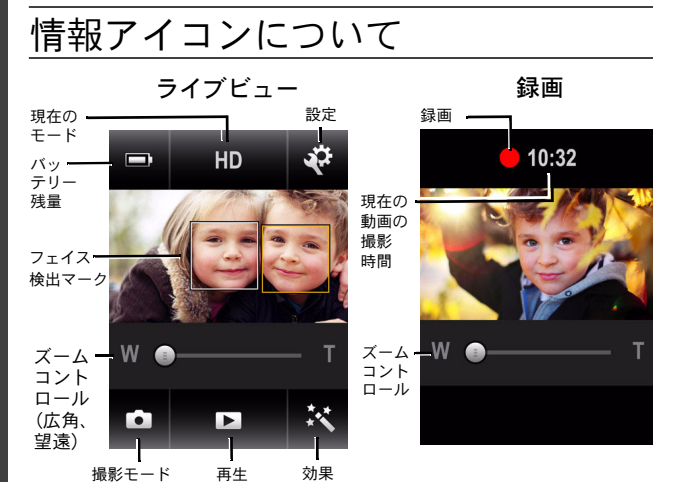

再生

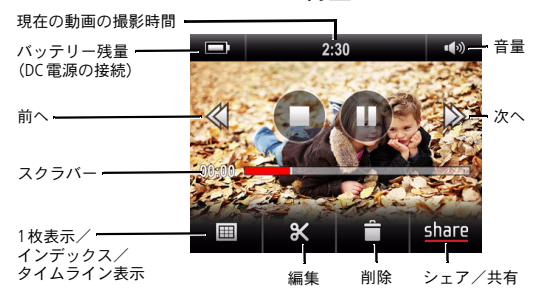

詳細ユーザーガイドをダウンロード! [www.kodak.co.jp](http://www.kodak.co.jp)

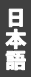

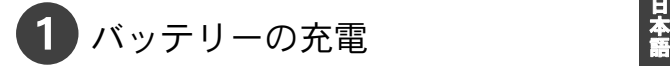

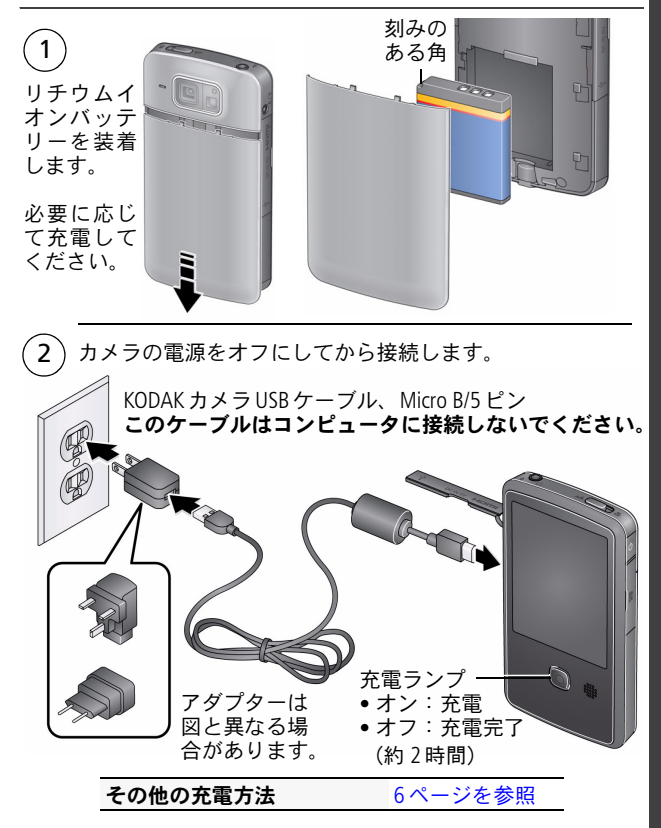

*www.kodak.co.jp* 5

## <span id="page-5-1"></span><span id="page-5-0"></span>外部充電器を使用した充電

充電器は別売の場合、また図と異なる場合があります。

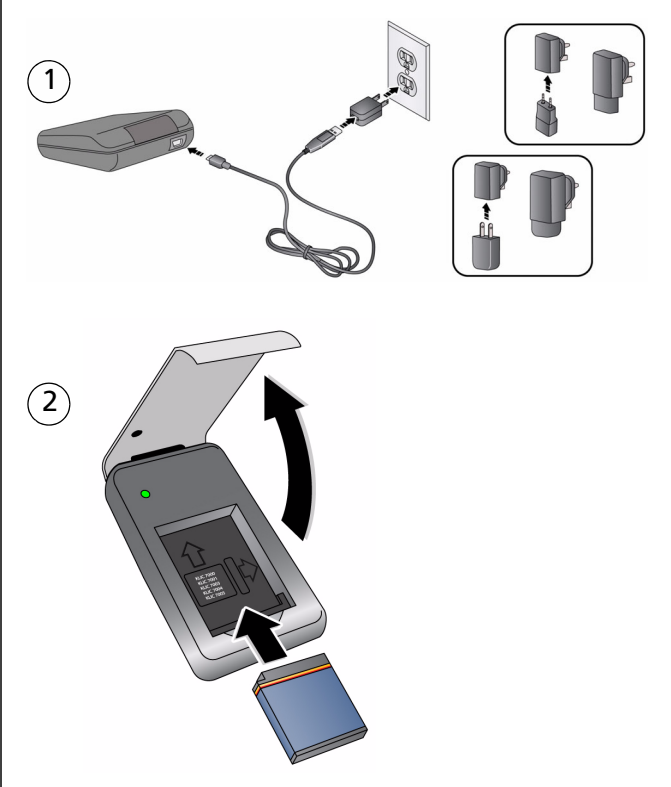

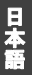

# 2 SDカード/SDHCカードの挿入

カメラには内蔵メモリーが搭載されていますが、容量が少 ないため、数枚の画像/動画を保存することしかできませ ん。SD カードまたはSDHC カードの使用をお勧めします。 (サポートされている最大カードサイズ: 32 GB。)

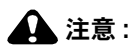

カードは正しい向きで挿入してください。無理に挿入す ると破損する場合があります。カメラの電源が入っている ときにカードの挿入や取り外しを行うと、破損の原因とな ることがあります。

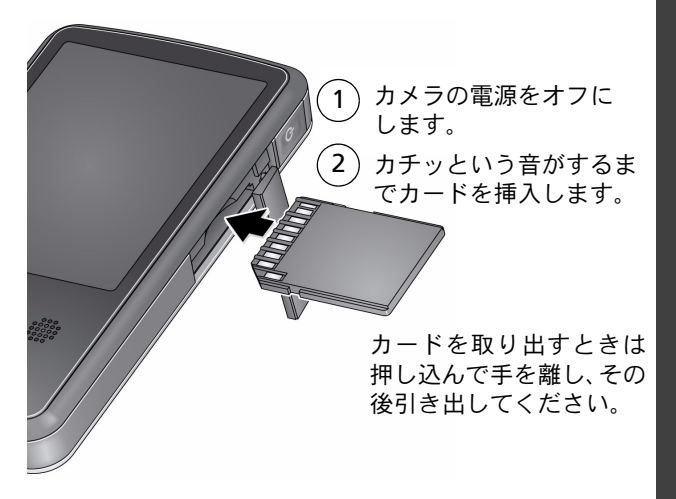

# <sup>語</sup> カメラの電源をオンにする

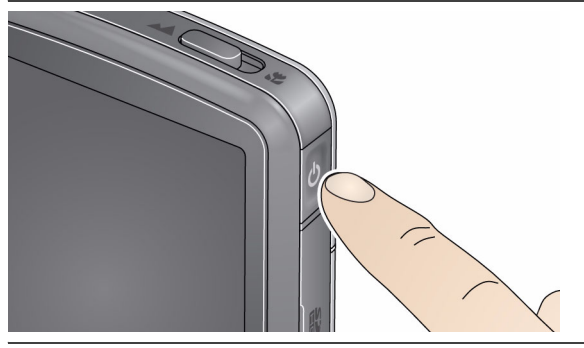

<span id="page-7-0"></span>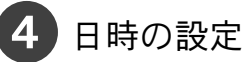

カメラに初めて電源を入れると、言語の選択と日付/時刻の 設定をするようメッセージが表示されます。(次回、言語や日 付/時刻を変更する場合は、16[ページを参照し](#page-15-0)てください。)

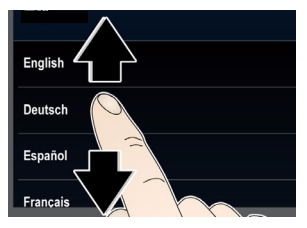

### 言語を設定するには、次の手 順に従います。

- **1** 言語の一覧を上下にド ラッグします。(タッチス クリーン操作の詳細につ いては、3[ページを参照](#page-2-0) してください。)
- **2** 使用する言語にタッチし ます。

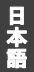

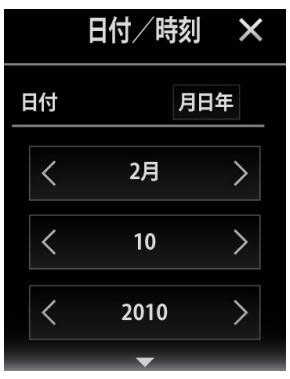

## 日付を設定するには、次の 手順に従います。

- 1 **◀▶** にタッチして、月、 日付、年をスクロールし、 選択します。(タッチまた は押し続けるとすばやく スクロールします。)
- **2** [月日年]にタッチし て、日時表示形式を変 更します。
- **3** 時刻の設定画面は日時の 下にあります。上にド ラッグして時刻の項目を 表示し、設定してくださ い。(タッチスクリーン 操作の詳細については、 3[ページを参照](#page-2-0)してくだ さい。)

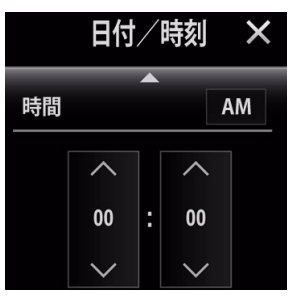

## 時刻を設定するには、次の 手順に従います。

- 1 ▲▼にタッチして、時間、 分をスクロールし、選択し ます。(タッチまたは押し 続けるとすばやくスクロー ルします。)
- **2** [AM]にタッチして、 午前または午後を選択 します。
- **3** [X]にタッチして確定し ます。

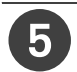

# <span id="page-9-0"></span>5 動画と静止画の撮影

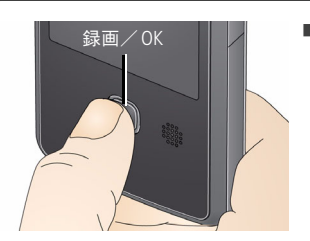

- 録画/OKボタンを押し ます。
	- 録画を停止するには、 もう一度押します。
	- 拡大/縮小するには、 ズームコントロール+ (望遠)または- (広角)を
	- タッチします(または タッチしたまま押し続け ます)。

高度な設定

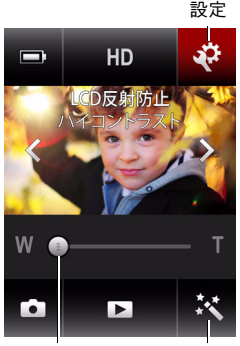

ズームコントロール 効果 (広角/望遠)

■ 動画解像度の選択と撮影 (14[ページ](#page-13-0)を参照)。

日 本<br>語

- 動画や画像のマクロ撮 影。フォーカススイッチ (1[ページ](#page-0-0)を参照)をマク □ ■ の方向にスライド します。
- 効果アイコン ※ にタッ チして効果を選択。
- LCD反射防止フィルターの 適用(16[ページを](#page-15-1)参照)。
- 注:フィルターを適用するに は、設定メニューで機能 をオンにする必要があり ます(15[ページ](#page-14-0)を参照)。
- 液晶画面の明るさの調整 (15[ページを](#page-14-1)参照)。
- ヘッドホンや外部マイクの接続。接続したら、[ヘッ ドホン]または[マイク]にタッチします。

# 動画と画像の再生

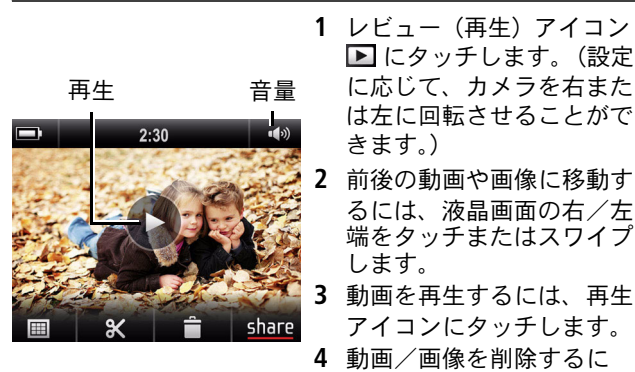

は、■にタッチしたあと、 表示されるメッセージに 従います。

## 高度な設定

- 共有機能の使用(20[ページを](#page-19-0)参照)。
- 編集機能の使用 (18[ページを](#page-17-0)参照)。
- 動画/画像のサムネール表示。サムネール画像を選択 して共有できます。(詳しくは、詳細ユーザーガイド [www.kodak.co.jp](http://www.kodak.co.jp)を参照してください。)
- ヘッドホンの接続。接続したら、[ヘッドホン]にタッ チします。
- ボリューム調整。ボリュームアイコン 120 にタッチします。
- 注: 録画モードに切り替えるには、録画/OKボタンを押 します。

<span id="page-12-0"></span>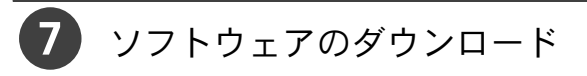

カメラをコンピュータに接続すると、ARCSOFT MEDIAIMPRESSION for KODAKソフトウェア (Windows版)、 KODAKカメラ設定アプリ (Windows版およびMac版)の どちらか、またはその両方をダウンロードできます。 注: Mac OSを使用している場合は、Apple iLIFEアプリ ケーションスイートも使用できます。

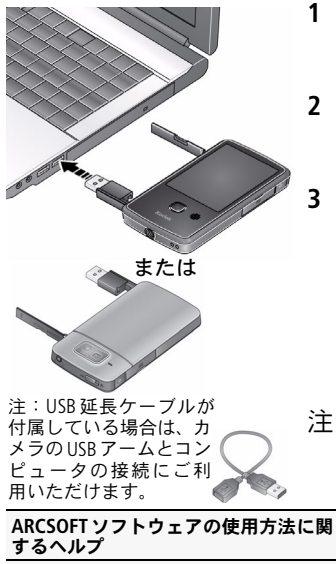

- **1** コンピュータがインター ネットに接続されているこ とを確認します。
- **2** USBアームを使用してカメ ラを接続します。(電源が 自動的にオンになります。)
- **3** 表示されるメッセージに 従って、選択したソフト ウェアをインストールし ます。

これで、動画/画像をコン ピュータに転送し、共有で きるようになります。

注:カードリーダーを使用し て画像や動画を転送する こともできます。

ソフトウェアのインストール方法、 および動画/画像の転送方法に関す るヘルプ

[www.arcsoft.com/support](http://www.arcsoft.com/support)

Kodak[のホームページからサー](http://www.kodak.com/go/support) [ビス&サポートに](http://www.kodak.com/go/support)アクセスし てください。

*www.kodak.co.jp* 13

日本語

# **1** カメラのさまざまな利用方法

## カメラの設定を変更する

設定アイコン ※ にタッチして、各設定にタッチします。

注:録画モードに切り替えるには、録画/OKボタンを押 します。

<span id="page-13-0"></span>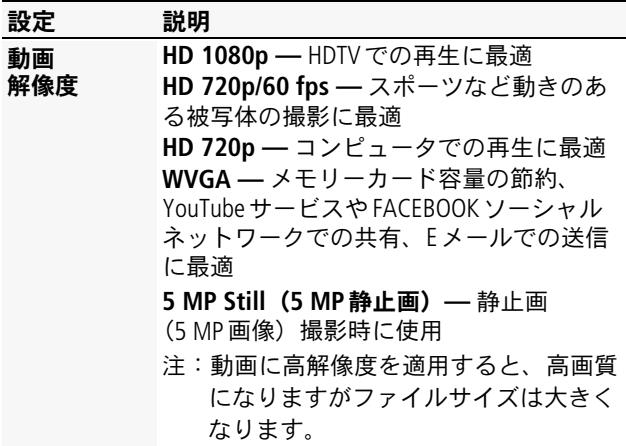

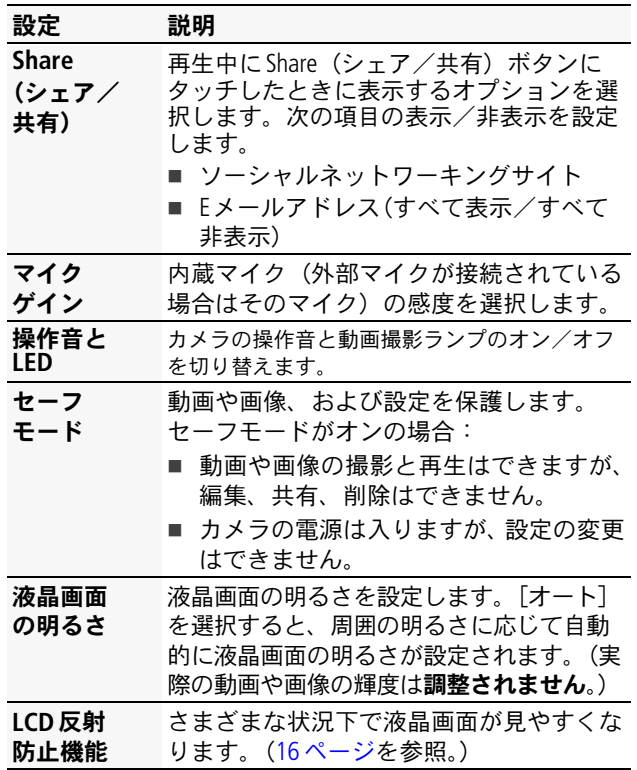

<span id="page-14-2"></span><span id="page-14-1"></span><span id="page-14-0"></span>*www.kodak.co.jp* JA 15

カメラのさまざまな利用方法

<span id="page-15-4"></span><span id="page-15-3"></span><span id="page-15-0"></span>

| 設定               | 説明                                                                 |
|------------------|--------------------------------------------------------------------|
| デジタル<br>手ぶれ補正    | 動画の手ぶれを軽減するにはオンにしま<br>す。(三脚を使用している場合は、オフに<br>してください。)              |
| フェイス<br>検出マーク    | フェイス検出マークの表示/非表示を切り<br>替えます。                                       |
| 動画出力             | NTSC — 北米と日本で使用される最も一般<br>的な形式です。<br><b>PAL —</b> ヨーロッパと中国で使用されます。 |
| 日付/時刻            | 日付と時刻を設定します。(8 ページを参照。)                                            |
| 言語               | 使用する言語を選択します。                                                      |
| SDカードの<br>フォーマット | カードの <b>内容をすべて</b> 削除し、カードを<br>フォーマットします。                          |
| カメラ情報            | ファームウェアおよびソフトウェアのバー<br>ジョンを表示します。                                  |
|                  | リセット設定 すべての設定を出荷時設定にリセットし<br>ます。                                   |

## <span id="page-15-2"></span><span id="page-15-1"></span>**LCD**反射防止フィルターの適用

日差しの強い屋外など、さまざまな状況下で液晶画面が見 やすくなります。(実際の動画や画像の輝度、コントラスト は調整されません。)

重要:LCD反射防止フィルターを適用するには、設定 メニューで機能をオンにする必要があります (15[ページ](#page-14-2)を参照)。

### カメラのさまざまな利用方法

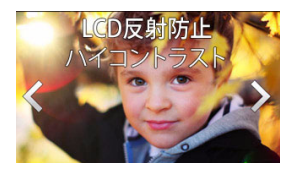

- **1** 設定アイコン にタッチ して、「LCD反射防止」に タッチします。
- **2** [ フィルターオン ] にタッチ します。
- 3 ◆ にタッチすると、次のLCD反射防止フィルターオプ ションが順に表示されます。

■ 標準

■ ハイコントラスト

■ 白里

説明の表示が消えて、反射防止フィルターだけが残り ます。

## <span id="page-16-0"></span>**TV**での再生

- カメラを雷源コンセントに接続しておくことをお勧め します (6[ページ](#page-5-1)を参昭)。
- TVのメニュー設定で、HDMI接続またはAV接続に正しく 設定されていることを確認してください。
- ステレオ再生するには、HDMIケーブルとステレオス ピーカーをTVなどの受信機に接続してください。

 $www.kodak.co.in$   $(14)$  17

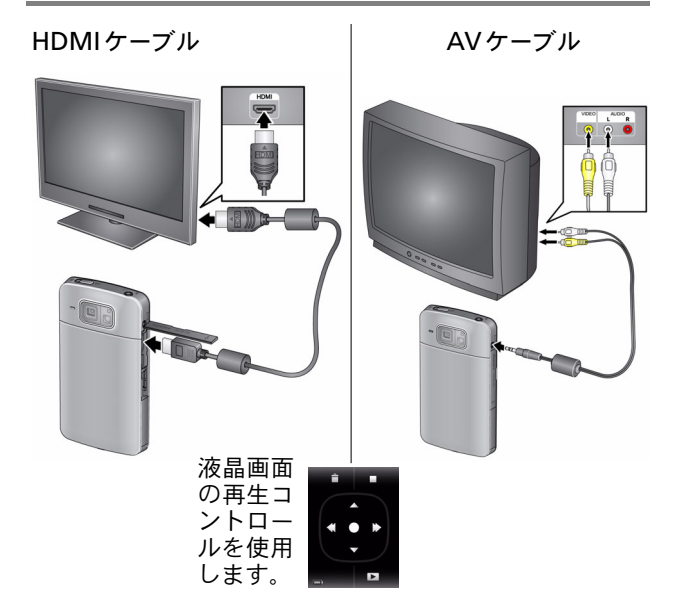

## <span id="page-17-0"></span>動画の編集

- 1 レビュー(再生)アイコン **■**にタッチします。
- 2 編集アイコン **図** にタッチします。

編集メニューが表示されます。

**3** 次の項目にタッチして選択します。

動画のトリミング **—** 19[ページを参照。](#page-18-0)

単一フレームの抽出 **—** 20[ページを参照。](#page-19-1)

注: 録画モードに切り替えるには、録画/OKボタンを押 します。

## <span id="page-18-0"></span>動画のトリミング

動画から不要な部分を削除して、必要な部分だけを保存で きます。

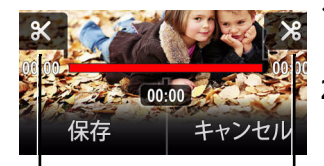

終了 マーカー

- **1** レビュー(再生)アイコン ■ にタッチします。
- 2 編集アイコン 8 にタッチ し、「動画のトリミング]に タッチします。
- **3** 開始マーカーを動画の目的 の開始位置にドラッグしま す。終了マーカーを動画の目 的の終了位置にドラッグし ます。再生アイコンにタッチ して動画を再生します。
- **4** [保存]にタッチして、画面の指示に従い、[保存](動 画を上書きする場合)または[名前を付けて保存](動 画を新しい動画として保存する場合)を選択します。

*www.kodak.co.jp* JA 19

開始 マーカー

## <span id="page-19-1"></span>単一動画フレームの抽出

動画1フレームから静止画を作成できます。

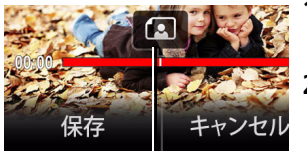

抽出アイコン

- **1** レビュー(再生)アイコン ■ にタッチします。
- **2** 編集アイコン にタッチ し、[単一フレームの抽出] にタッチします。
- **3** 目的のフレームが表示され るまで、抽出アイコンをド ラッグ(または液晶画面の 左/右端をタッチ)します。

4 「保存]にタッチします。

フレームが新規の画像として保存されます。

# <span id="page-19-0"></span>ソーシャルネットワーキングサイト による共有

お気に入りのソーシャルネットワーキングサイトでの画像 の共有がさらに簡単になりました。

重要: カメラのソーシャルネットワーキング機能を使用 するには、KODAKソフトウェアをダウンロードする必要 があります(13[ページ](#page-12-0)を参照)。

- 1 レビュー(再生)アイコン にタッチします。
- **2** 液晶画面の左/右端をタッチまたはスワイプして、 動画/画像を探します。
- 3 share アイコンにタッチします。
- **4** ドラッグまたはスワイプて、利用できるソーシャルネッ トワーキングサイトを確認します。1つまたは複数のサ イトにタッチします。

選択した各サイトにチェックマークが表示されます。

**5** 終了したら、[完了]にタッチします。

動画や画像をコンピュータに転送すると(13[ページ](#page-12-0)を参 照)、選択したネットワーキングサイトに送信されます。

### **E**メールで送信する動画や画像の指定

Eメールで送信したい動画や画像は、簡単に指定できます。 まず、新しいEメールアドレスを作成します。([「新しい](#page-21-0)Eメー [ルアドレスの追加](#page-21-0)」を参照。)

- 1 レビュー(再生)アイコン ■にタッチします。
- **2** 液晶画面の左/右端をタッチまたはスワイプして、 動画/画像を探します。
- **3** share アイコンにタッチします。
- **4** 目的のEメールアドレスにタッチします。(Eメールアド レスは、ドラッグまたはスワイプで探すことができま す。)同じアドレス(複数可)を他の動画/画像に指定 するには、動画/画像をスクロールします。

www.kodak.co.jp (JA) 21

### カメラのさまざまな利用方法

5 終了したら、[X]にタッチします。

動画や画像をコンピュータに転送すると (13[ページ](#page-12-0)を 参照)、選択したEメールアドレスに送信されます。

<span id="page-21-0"></span>新しい**E**メールアドレスの追加

- 1 share アイコンにタッチします。
- **2** [Sharing Settings](共有設定)にタッチします。
- **3** [Eメールの管理]にタッチします。
- **4** [新しいEメール]にタッチします。文字にタッチして入 力します。終了したら、[保存]にタッチします。

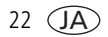

# **2** サポート情報

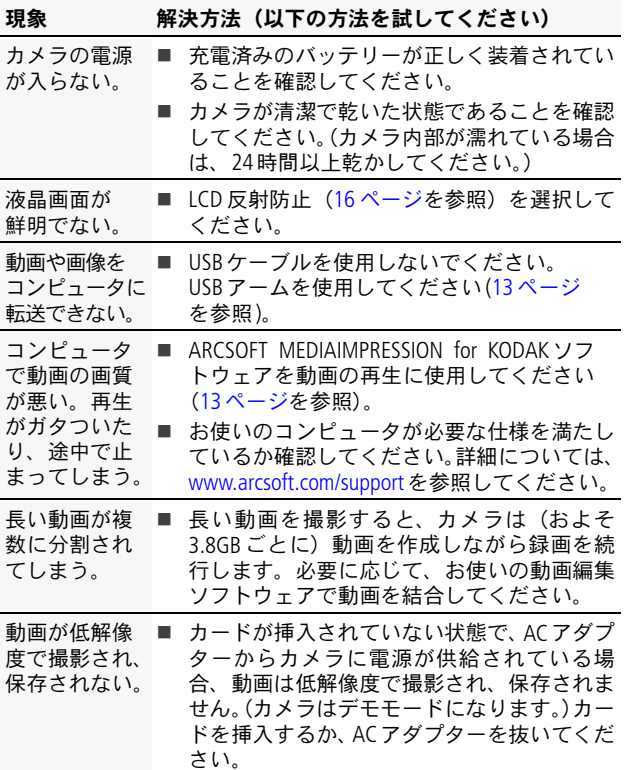

*www.kodak.co.jp* JA 23

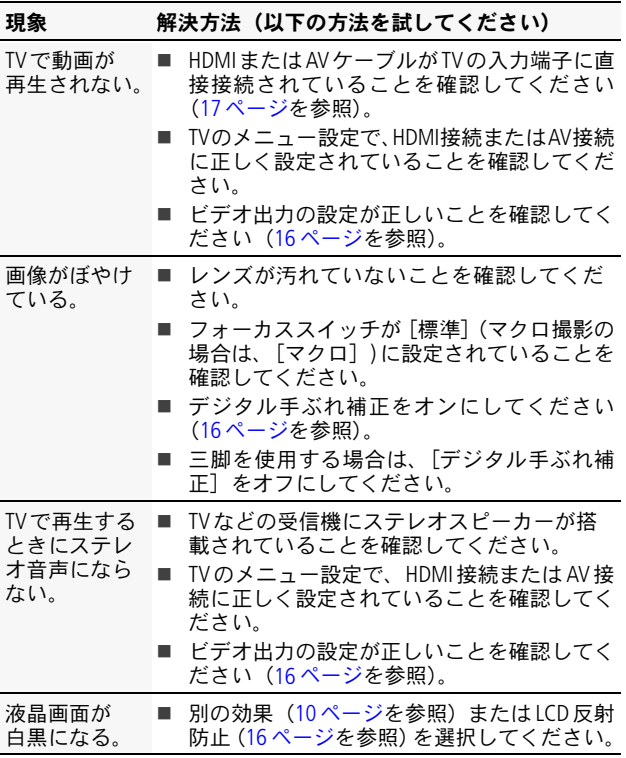

注:問題が解決しない場合は、Kodak[のホームページ](http://www.kodak.com/go/support)から サービス&サポートを参照してください。

## **Web**上のヘルプを参照する

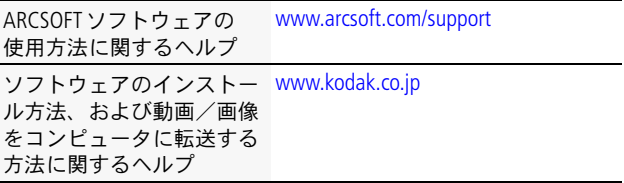

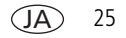

**3** 付録

注意 **:**

本製品は分解しないでください。製品内部にお客様が修理可能な部品はあ りません。修理については、コダックお客様相談センターにお問い合わせ ください。KODAK ACアダプターおよび充電器は必ず屋内で使用してくださ い。本ユーザーガイドで指定されている以外の制御、調整、または手順を 行った場合、感電や電気的または機械的な危害を招く恐れがあります。液 晶画面が破損した場合は、ガラスや液体に触れないでください。

- Kodakが推奨するアクセサリー以外のアクセサリーを使用すると、火事、 感電、または負傷の危険性があります。
- 雷流制限機能付きマザーボードを搭載したUSB対応コンピュータのみを 使用してください。詳しくは、コンピュータの製造会社に問い合わせて ください。
- 本製品を航空機内で使用する場合は、航空会社の指示に従ってください。
- バッテリーを取り出した後は冷ましてください。熱くなっている場合が あります。
- バッテリーの製造元が提供する警告および指示に必ず従ってください。
- 爆発の危険性を避けるために、本製品での使用が認可されているバッテ リーを必ず使用してください。
- バッテリーは子供の手の届かないところに保管してください。
- 硬貨などの金属にバッテリーが触れないようにしてください。金属に触 れると、ショート、放電、または液漏れが発生したり、熱くなったりす ることがあります。
- バッテリーを分解したり、向きを逆にして装着しないでください。ま た、液体、湿気、火気、極度の高温/低温にさらさないでください。
- 本製品を使用しない場合は、バッテリーを取り外してください。万一、 本製品内でバッテリーが液漏れした場合は、修理が必要となります。
- 万一、バッテリーの液漏れが皮膚に触れた場合は、すぐに水で洗い流 し、最寄りの医療機関にご相談ください。
- EC規制1907/2006 (REACH)の59(1)条項に従った候補リストに含まれる 物質の有無については、[www.kodak.com/go/reach](http://www.kodak.com/go/REACH)を参照してください 。
- 不要になったバッテリーは一般のゴミと一緒に捨てないでください。販 売店にお持ちいただくか、Kodakまでお送りください。

#### お手入れとメンテナンス

- カードやバッテリーを挿入または取り外す場合、手、カメラ、カード、 バッテリーに水分が一切付着していないことを確認してください。
- カメラ内部に水が入った場合は、ただちにバッテリーとカードを取り出 してください。カメラを使用する前に、すべての部品を24時間以上乾 かしてください。
- 0℃ 以下または 40℃ 以上の環境にカメラを長時間放置しないでくださ い。カメラが動作温度になるまで使用しないでください。
- レンズまたは液晶画面の埃や塵を軽く吹いて飛ばします。起毛のない柔 らかい布か、化学処理されていないレンズ用ペーパーでそっと拭きま す。クリーニング液を使用する場合は、カメラレンズ用のクリーニング 液を使用してください。日焼けローションなどの薬品が塗布面につかな いように注意してください。
- カメラの廃棄やリサイクル情報については、最寄りの自治体に問い合わ せてください。

#### 限定保証

Kodakは、KODAK製品パッケージに記載されている保証期間において、デジ タルカメラおよびアクセサリー(バッテリーを除く)に、素材および製造 上に起因する不具合があった場合、無償修理を行うことを保証します。購 入日が明記された保証書または領収書の原本は保管しておいてください。 保証期間内の修理には、購入日の証明が必要になります。

#### 限定保証の対象

保証サービスは、製品を最初に購入した国においてのみ有効です。製品を 購入した国内の認定サービス業者に製品を配送する必要がある場合、その 費用はお客様の負担となります。保証期間中に製品が正しく機能しない場 合は、ここに記載した条件および制限付きで、それらを修理または交換い たします。保証サービスには、必要な調整や交換部品に加え、労務費のす べてが含まれます。修理、交換が唯一の保証手段となります。製品全体を交 換する必要のある場合は、再生品と交換する可能性もあります。再生品、部 品、および材料の保証期間は、元の製品の保証期間の残存期間、または修 理日あるいは交換日から90日間のいずれか長い方とします。

www.kodak.co.jp **JA** 27

#### 制限

Kodakの管理の及ばない状況で発生した問題は、この保証の対象外となりま す。出荷による損傷、事故、改造、変更、認可されていない修理、誤用、乱 用や、互換性のないアクセサリーや機器(サードパーティ製のインク、イ ンクタンクなど)と併用した場合、Kodakの操作、保守、開梱の指示に従わ なかった場合、またはKodak提供の製品(アダプターやケーブル)を使用し なかった場合に生じた故障には、この保証は適用されません。**Kodak**は、本 製品に対してこれ以外の明示的または黙示的な保証を行いません。また、商 品性および特定目的に対する適合性の黙示的な保証も放棄します。法律に よって黙示的な保証の除外が無効とされる場合、黙示保証の期間は、購入 日から一年間または法律によって要求される期間とします。Kodakが負う唯 一の責務は、修理、交換です。Kodakは、原因にかかわらず、本製品の販売、 購入、または使用から生じた特別、必然的または偶発的な損害に対しては 一切責任を負いません。特別、必然的、または偶発的な損害(製品の購入、 使用、故障のために発生した場合の収入または利益の損失、ダウンタイム の費用、機器が使用できないための損害、代替機器の費用、設備やサービ ス、顧客のクレームなどを含みますが、この限りではありません)に対す る責任は、原因や書面または黙示的な保証の違反にかかわらず、明示的に 否認します。ここに記載されている責任の制限および除外は、Kodakおよび Kodakの供給者双方に適用されます。

#### **FCC compliance and advisory**

This equipment has been tested and found to comply with the limits for a Class B digital device, pursuant to Part 15 of the FCC Rules. These limits are designed to provide reasonable protection against harmful interference in a residential installation. The KODAK High Performance USB AC Adapter K20-AM complies with part 15 of the FCC Rules. Operation is subject to the following two conditions: (1) This device may not cause harmful interference, and (2) this device must accept any interference received, including interference that may cause undesired operation.

#### **CE**

Eastman Kodak Companyは、本KODAK製品が1999/5/EC指令の基本要件とその 他の関連規定に準拠していることを宣言します。

#### **MPEG-4**

消費者が個人的かつ非営利目的で使用する場合を除き、MPEG-4ビジュアル 規格に準拠した、いかなる方法でも本製品を使用することは禁止されてい ます。

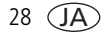

### オーストラリア**C-Tick**マーク

# **C** N137

### カナダ通信局声明文

**DOC Class B Compliance** — This Class B digital apparatus complies with Canadian ICES-003.

**Observation des normes-Classe B** — Cet appareil numérique de la classe B est conforme à la norme NMB-003 du Canada.

#### 韓国**Li-ion Regulatory**

최근상의 주의사한

< 경고 > 발열, 화재, 폭발 등의 위험을 수반할 수 있으니 마음 사항을 a) 육안으로 식별이 가능할 정도의 부품음이 발생된 전자는 위험할 수 있으므로 제조자 또는 판매자로 준시 문의할 것 b) 지정된 정품 충전기만을 사용할 것 c) 화기에 가까이 하지 말 것(전자레인지에 넣지 말 것) d) 며음청 자동차 내부에 방치하지 말 것 e) 찜질방 등 고온다습한 곳에서 보관, 사용하지 말 것 f) 이불, 전기장판, 카펫 위에 올려 놓고 장시간 사용하지 말 것 g) 전원을 켠 상태로 말폐된 공간에 장시간 보관하지 말 것 .<br>h) 전지 단자에 목걸이, 동전, 열쇠, 시계 등 금속 제품이 닿지 않도록 주의할 i) 휴대 기기, 제조 업체가 보증한 리튬2차전지 사용할 것 i) 분해, 압착, 관통 등의 행위를 하지 말 것 k) 높은 곳에서 떨어뜨리는 등 비정상적 충격을 주지 말 것. 1) 60D이상의 고온에 노출하지 말 것 m) 습기에 접촉되지 않도록 할 것

가타정보

- 폐기지침 : 각 지방자치단체의 법규에 의거하여 폐기할 것

- 충전방법에 대한 권고지침

1 본 충전지와 함께 사용할 디지털카메라 사용자 설명서의 충전설명 참조하세요. 2 코닥 정품 충전기 및 카메라에서만 충전하세요. (타사 충전셋 사용 금지)

제조년월 : Y =Year(제조년도의 마지막 숫자), WW =Week(제조년도의 주) 제조년월 표시 예 : - 901 = 9 (2009년), 01 (첫째주)

*www.kodak.co.jp* JA 29

#### **VCCI Class B ITE**

この装置は、情報処理装置等電波障害自主規制協議会(VCCI)の基準 - 仁基づくクラス目情報技術装置です。この装置は、家庭環境で使用することを目的としていますが、この装置がラジオやテレビジョン受信機に近接して<br>を目的としていますが、この装置がラジオやテレビジョン受信機に近接して<br>使用されると、受信障害を引き起こすことがあります。 取扱説明書に従って正しい取り扱いをして下さい。

### 韓国**Class B ITE**

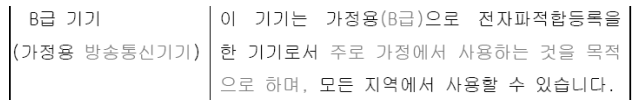

#### 中国**RoHS**

#### 环保使用期限 (EPUP)

在中国大陆, 该值表示产品中存在的任何危险物质不得释放, 以免危及人身健康、财产或环境的时间期限(以年计)。 该值根据操作说明中所规定的产品正常使用而定。

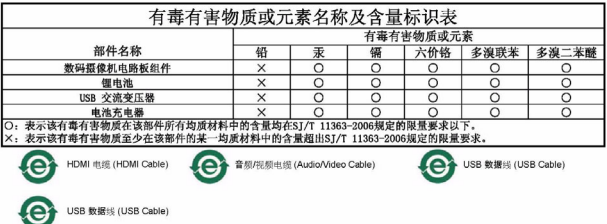

## **Kodak**

Eastman Kodak Company Rochester, New York 14650 Kodak, 2010 すべての画面はハメコミ式合成です。 Kodak および Playtouch は Eastman Kodak Company の商標です。 HDMI、HDMIロゴ、High-Definition Multimedia InterfaceはHDMI Licensing LLCの商標ま たは登録商標です。 HDmr 4H7218\_ip

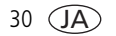